SM100-B 与重庆德尔森 DZS-3136DP 差压变送器通讯

背面接线图

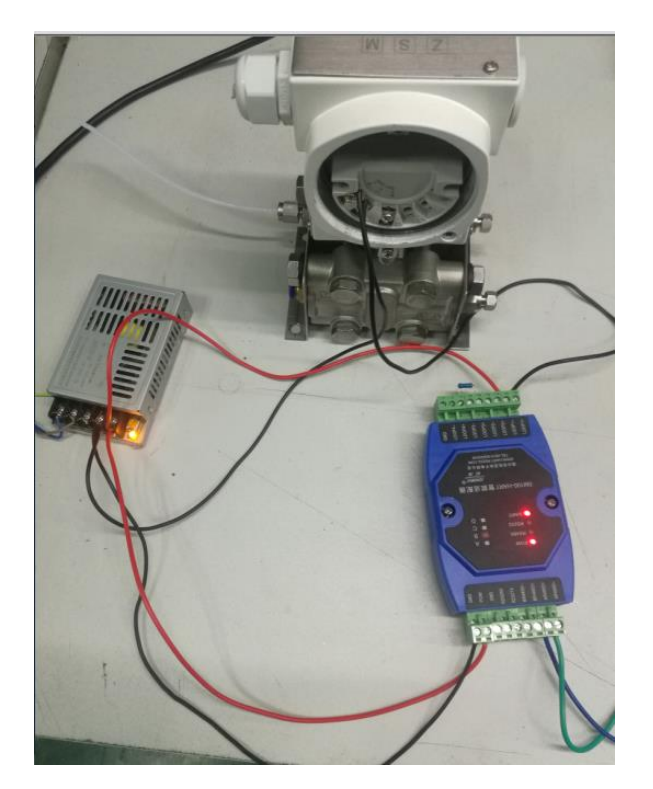

正面接图

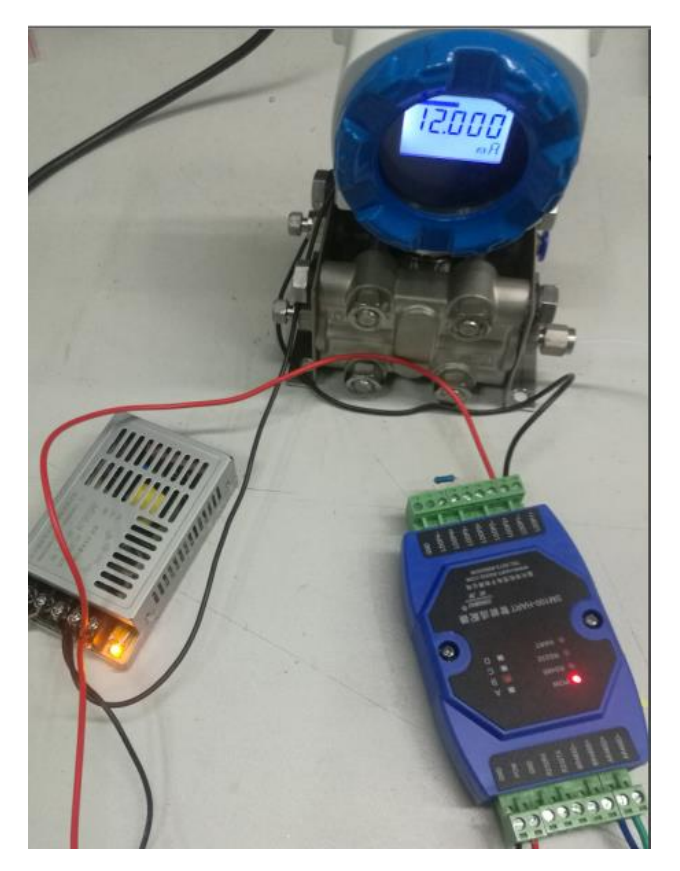

软件配置 这个表不是标准的 HART 协议,所有以自定仪协议方法转为标准的 MODUBS-RTU 协议

1 在透明协议方式,用 HART 指令读到压力值

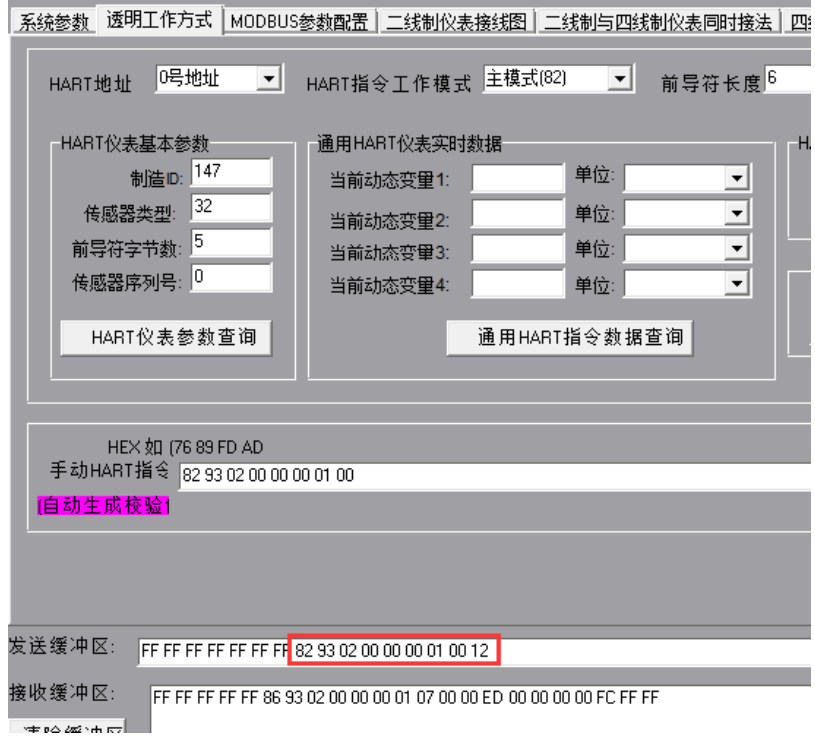

2 设置自定议协方式

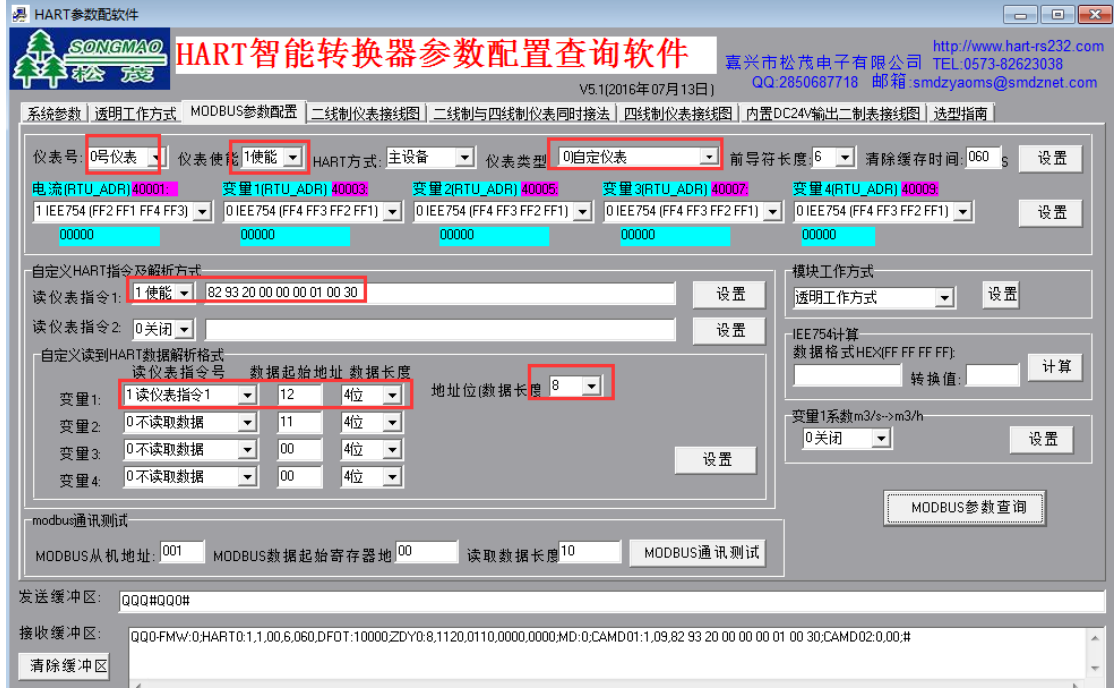

标出的红色的必须设置 才能读到数据

## 3 设置单台 MODBUS 模式

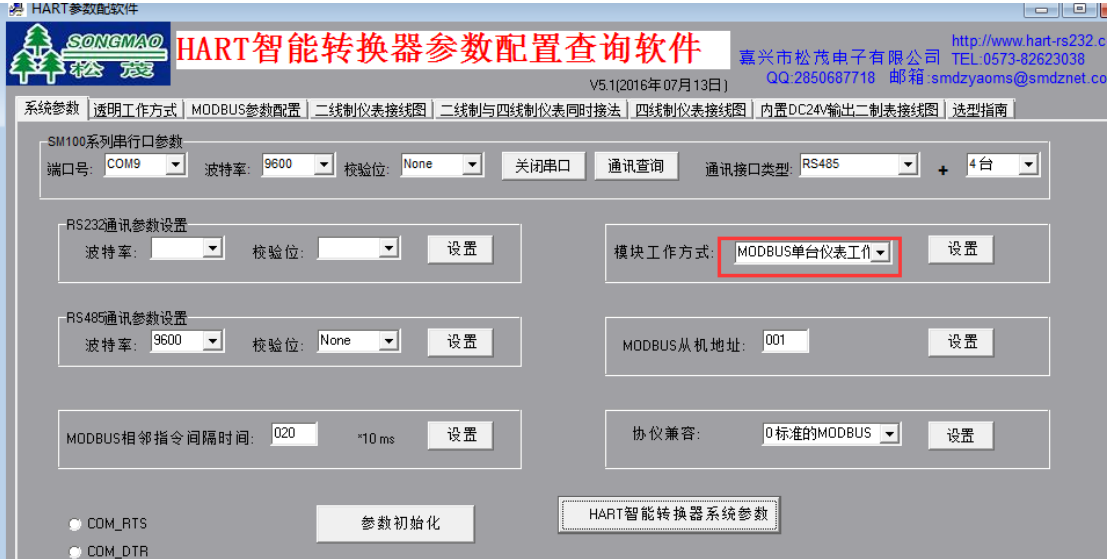

## 4 进行 MODBUD\_RTU 数据查询

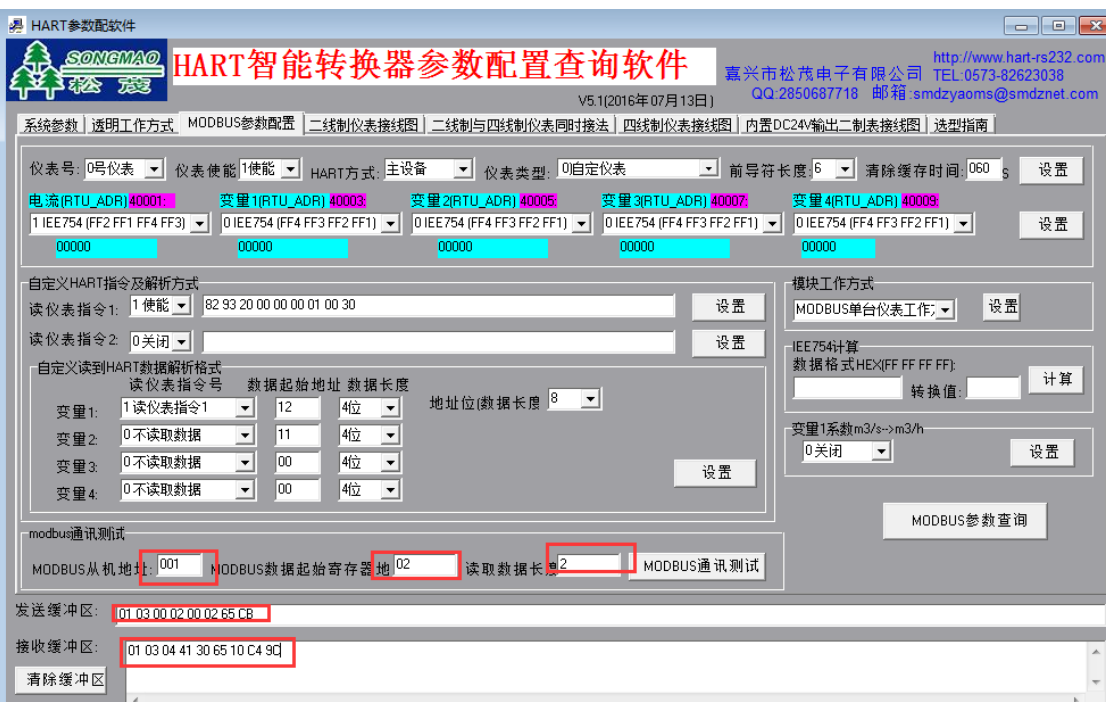

HART 协议转换 MODBUS-RTU 协议成功

 由嘉兴市松茂电子公司技术部提供 2017-06-22